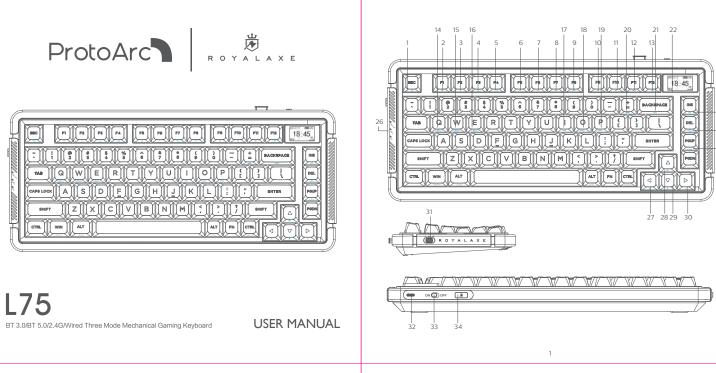

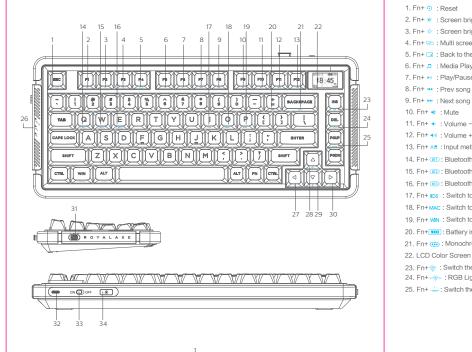

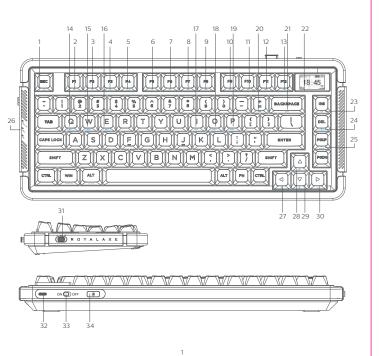

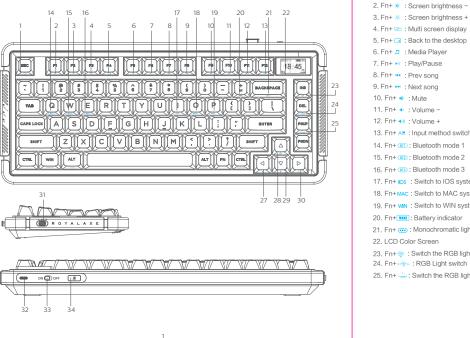

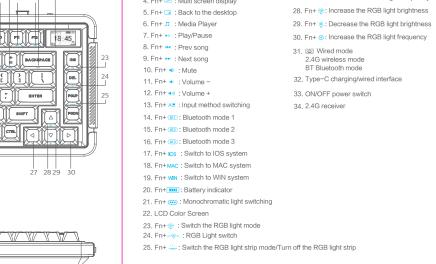

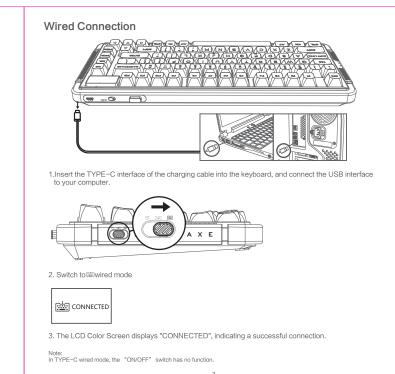

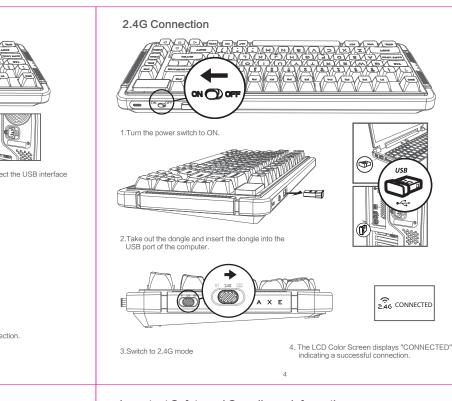

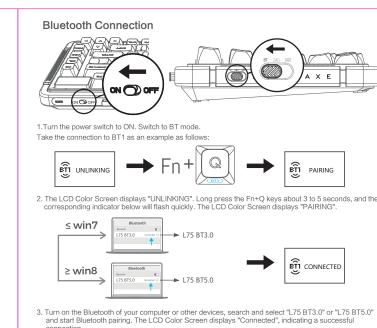

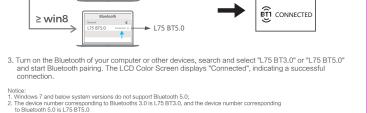

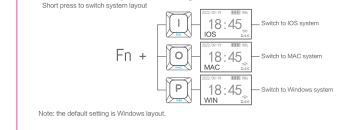

Dear customer, the above information is to be filled in by the seller. Please cooperate with us. Thank you!

The following information shall be filled in by the maintenance agency and returned to the customer.

company name

Mode switch: Turn the switch between Wired/2.4G/BT. Press Fn + Q, W or E to switch between different Bluetooth channels of BT1, BT2 and BT3.

1. Mode channel: The keyboard has 5 channels, BT1, BT2, BT3, 2.4G, wired, and 5 devices can be connected

Mode Switching

at the same time.

iOS/Mac/Win layout switching

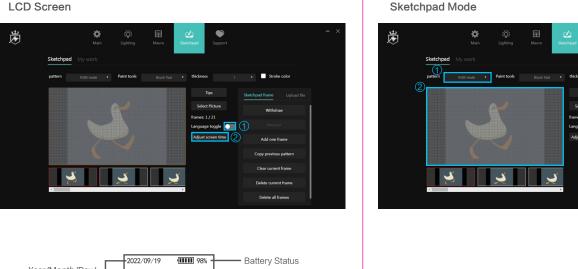

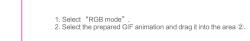

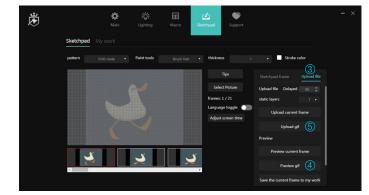

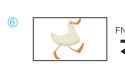

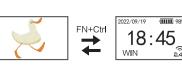

Select "Preview gif" to view the imported animation.
 Select "Upload gif" to upload animation to the LCD screen.

6. After a successful upload, the display screen will show the customized animation. Press FN+Ctrl to

Low voltage reminder: The light flashes red to remind low voltage.

2.When the charging cable's Type−C interface is plugged into the keyboard and the USB interface is connected to your computer, the charging process begins, the light ∠stays red continuously. and the battery icon in LCD screen displays charging animation.

3. When charging is complete, the green light illuminates, and the LCD screen displays the battery at 100%.

notice:
During the charging process, all modes are not controlled by the "ON/OFF" switch and are directly powered by the charging cable.

**Custom Driver** 

For custom mode please go to the following URL to download official driver. Find "Support" from the Header Menu > "Driver Download"

26. Capl Lock :Caps lock indicator Mode :Mode indicator

2:Low battery indicator

27. Fn+ : Decrease the RGB light frequency

Technical Specifications

-Connection method: wired / 2.4GHz / Bluetooth 3.0 / Bluetooth 5.0 -Wireless range: 2.4GHz(49ft/15 meters), Bluetooth(33ft/10 meters) -Working current and voltage: 5V, 500mA(max)

-Keycap material: PBT -Mechanical switch lifespan: 100 million times
-Lithium battery capacity: 4000mAh
-Keyboard product size: 13.6" x 5.9" x 1.5"

Note: The driver can only be used in wired and 2.4G mode.

System Requirement

1. 1 x USB port
2. Bluetooth 3.0/Bluetooth 5.0 3. Windows® 7,Windows® 8,Windows® 10 or later, Android 3.2 and above; Mac OS 10.5 or later

Note: Multimedia functions are partially invalid in different OS versions.

Troubleshooting

1. Ensure that the product's USB wireless receiver is properly inserted into the computer's USB port.
2. Ensure that your computer meets the minimum system requirements.

3. If the product and the wireless receiver are beyond the effective connection distance, please reduce the distance between the product and the receiver.

1. For cleaning, please use dry, soft cotton fabric, etc.

4. Avoid getting the product wet, exposed to direct sunlight, or near open flames. 5. Do not directly rinse with water.

. The keyboard is designed to be charged with a rated voltage of 5V based on the USB protocol. Please use the computer's USB interface for charging and avoid using a charger to charge the keyboard.

7. During use, prevent liquids from entering the internal components, as this may cause short circuits and

To install the new switch, align it with the

Switch Replacement

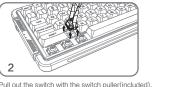

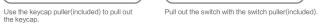

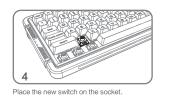

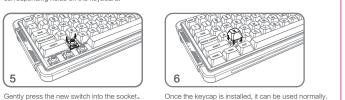

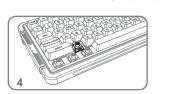

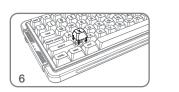

Important Safety and Compliance Information

Disposal of product and packing material

Waste Electrical and Electronic Equipment—WEEE

E Declaration of Conformity
his device complies with the requirements set out in the Council Directive on the Approximation of the Laws of the Member States relating to
detectomagnetic Compatibility Directive (2014/30/EU), RoHS directive (2011/85/EU) and Radio Equipment Directive (2014/83/EU) for Radio upment) is product has been tested and found to comply with the harmonized standards for Information Technology Equipment, these harmonized indiges by the standards published under Directives of Official Journal of the European Union.

Federal Communications Commission (FCC) Notice
This equipment has been tested and found to comply with the limits for a Class B digital device, pursuant to Part 15 of the FCC Rules. These limits are designed to provide reasonable protection against harmful interference in a residential installation. This equipment generates, uses and can radiate radio frequency energy and, if not installed and used in accordance with the instructions, may cause harmful interference to radio communications.

However, there is no guarantee that interference will not occur in a particular installation. If this equipment does cause harmful interference to radio or television receptors, which can be determined by turning the equipment off and on, the user is encouraged to try to correct the interference by Report of the receiver and the receiver and th

THIS CLASS B DIGITAL APPARATUS MEETS ALL REQUIREMENTS OF THE CANADIAN INTERFERENCE - CAUSING EQUIPMENT

This device complies with Part 15 of the FCC Rules. Operation is subject to the following two conditions: (1) this device may not cause harmful interference, and (2) this device must accept any interference received, including interference that may cause undestred operation.

omission Federale de la Communication

cet é quipement a été testé et déclaré conforme auxlimites des appareils numériques de class B,aux termes de l'article 15 Des règles de la CC. Ces limites sont conçues de façon à fourir une protection raisonnable contre les interferences nuisibles dans le cadre d'une installation The product not functioning properly because it was not originally designed, manufactured, or approved

Toutes modifications n'ayant pas reçu l'approbation des services comp é tents en mati è re de conformit é est susceptible d'interdire à l'utilisateur l'usage du present é quipement.

Thank you for purchasing ROYALAXE x ProtoArc products. To ensure you receive reliable after-sales service, please read the following instructions carefully. The product warranty period is valid for one year from the date of purchase (the date of receipt of the return receipt and the invoice date of the buyer).

The following situations are not covered by the after-sales service:

. Inability to provide a valid warranty card and invoice (excluding those that can prove the product is within 2. The product model and serial number on the warranty card do not match the physical product or lack the

3. Alteration, removal, or illegibility of the model number, serial number, or production date code on the

4. Defects resulting from excessive use outside the intended purpose, such as non-stop use in a commercial environment i. Damage caused by not using the product in accordance with the provided instructions.

6. Damage caused by the use of pirated software or computer viruses during use. . Damage caused by accidents, unauthorized repair, or service from unapproved vendors. 8. Damage caused by force majeure.

 Product malfunction due to accidental disconnection, signal interference, or other influencing factors 10. Normal wear and tear defects or defects in consumable parts by nature.

for use in the country where you use the product, which might occur when you imported the product the product functions you purchased are defective or cannot be used normally, please contact your local

The serial number filled in the form must match the actual product. This certificate is the primary document for after-sales service, so please keep it safe. If you need technical support, please present this warranty card, and we will provide quality and professional services.

Note: Click "Adjust Screen Time" to update the date and time displayed on the LCD screen (retrieve the current Commodity Information Place of origin Model No. Serial No.

Time display

Current system layout ————WIN

**Customer Support:** 

Email: support@protoarc.com

Co-created by ProtoArc x RoyalAxe

Manufacturer: Dongguan Lingjie Electronics & Technology Co., Ltd Address: No. 23 Zhenxing North Road, Xiegang Town, Dongguan, Guangdong, China Web:https://www.protoarc.com

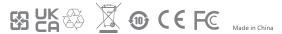

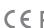

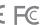

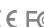

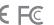

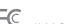

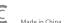

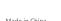

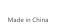